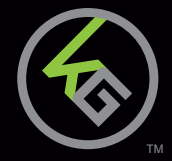

## **Quick Start Guide**

FOKUS II™ Pro Gaming Mouse **Guide de demarrage rapide** FOKUS II™ Souris professionnelle pour les jeux

## **Guia de confirguarcion rapide**

FOKUS II™ Ratón para juegos profesional

**GME671** PART NO. Q1567

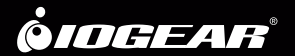

## **Package Contents**

- 1 x GME671
- 1 x Quick Start Guide
- 1 x Warranty Card

## **System Requirements**

- Windows Vista®, Windows® 7, Windows® 8, Windows® 8.1, Windows® 10
- USB 2.0 port

## **Overview**

#### **Front View**

- 1. Left button / Select
- 2. Right button / Menu
- 3. Scroll wheel / 3rd button
- 4. 4th button / Forward
- 5. 5th button / Backward
- 6. 6th button / Volume +
- 7. 7th button / Volume -
- 8. 8th button / DPI +

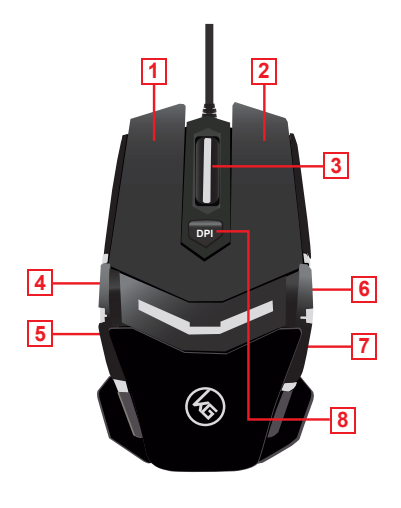

1

## 4

#### **Back View**

- 1. Optical sensor
- 2. Anti-friction base pad

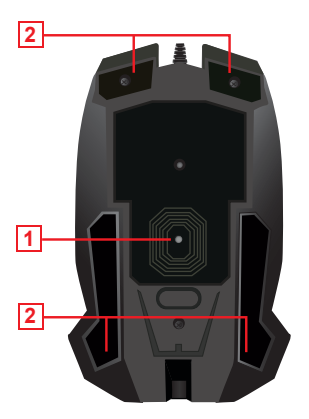

## **Installation**

- 1. Plug USB connector into an available USB port on your computer.
- 2. Your operating system will install the device driver automatically.
- 3. To access the FOKUS II custom programming options, download the user interface software (PC only) from https://www.iogear.com/support/dm/driver/GME671.
- 4. Run the lexe file and follow the instructions on screen.

## **Operation** 3

#### **DPI Setting**

The GME671's DPI button cycles through 7 preset resolution settings or through 7 custom settings that can be programmed with the user interface software. Press the DPI button to increase to the next higher resolution setting. After the reaching the highest setting, press the DPI button again to start over from the lowest setting. The DPI button illumination changes color to indicate the DPI has been changed.

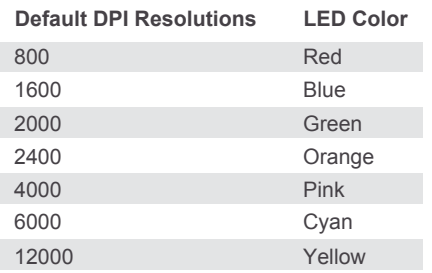

#### **Report Rate Setting**

The GME671 features an adjustable reporting rate 125, 500 or 1000 reports per second (rps) to better tailor the mouse to your system. Theoretically speaking, the highest 1000 rps settings should be the best setting for gaming, however due to the difference between system polling rates and refresh rates, and availability of system resources, a lower setting of 500 or sometimes even 125 rps may provide improved motion smoothness with some games. Try the different settings in the GME671 user interface software, and see which works best for you.

## **Compliance Statement**

WARNING: This product can expose you to chemicals including styrene which is known to the State of California to cause cancer and birth defects or other reproductive harm. For more information, go to www.P65Warnings.ca.gov

#### **Federal Communication Commission Interference Statement**

This equipment has been tested and found to comply with the limits for a Class B digital service, pursuant to Part 15 of the FCC rules. These limits are designed to provide reasonable protection against harmful interference in a residential installation. Any changes or modifications made to this equipment may void the user's authority to operate this equipment. This equipment generates, uses, and can radiate radio frequency energy. If not installed and used in accordance with the instructions, may cause harmful interference to radio communications. However, there is no guarantee that interference will not occur in a particular installation. If this equipment does cause harmful interference to radio or television reception, which can be determined by turning the equipment off and on, the user is encouraged to try to correct the interference by one or more of the following measures:

- Reorient or relocate the receiving antenna
- Increase the separation between the equipment and receiver
- Connect the equipment into an outlet on a circuit different from that to which the receiver is connected
- Consult the dealer or an experienced radio/TV technician for help

**FCC Caution:** Any changes or modifications not expressly approved by the party responsible for compliance could void the user's authority to operate this equipment.

#### **Canadian ICES Statements**

Canadian Department of Communications Radio Interference Regulations This digital apparatus does not exceed the Class B limits for radio-noise emissions from a digital apparatus as set out in the Radio Interference Regulations of the Canadian Department of Communications. This Class B digital apparatus complies with Canadian ICES-003.

## **Limited Warranty**

#### **Warranty Information**

This product carries a 3 Year Limited Warranty. For the terms and conditions of this warranty, please go to https://www.iogear.com/support/warranty

Register online at https://www.iogear.com/register

Important Product Information Product Model Serial Number

## **Contact**

#### **WE'RE HERE TO HELP YOU! NEED ASSISTANCE SETTING UP THIS PRODUCT?**

Make sure you:

- 1. Visit **www.iogear.com** for more product information
- 2. Visit **www.iogear.com/support** for live help and product support

**IOGEAR** https://iogear.custhelp.com support@iogear.com www.iogear.com

## **Contenu de l'emballage**

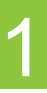

- 1 x GME671
- 1 x Guide de démarrage rapide
- 1 x Carte de garantie

## **Configuration**

- Windows Vista®, Windows® 7, Windows® 8, Windows® 8.1, Windows® 10
- Port USB 2.0

## **Vue d'ensemble**

#### **Vue de face du produit**

- 1. Bouton gauche / Sélectionner
- 2. Bouton droit / Menu
- 3. Molette de défilement / 3e bouton
- 4. 4e bouton / Vers l'avant
- 5. 5e bouton / Vers l'arrière
- 6. 6e bouton / Augmentation du volume
- 7. 7e bouton / Diminution du volume
- 8. 8e bouton / Augmentation de la résolution

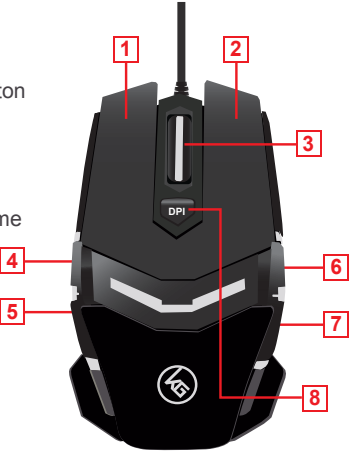

# 2

#### **Vue arrière**

- 1. Capteur optique
- 2. Socle antifriction

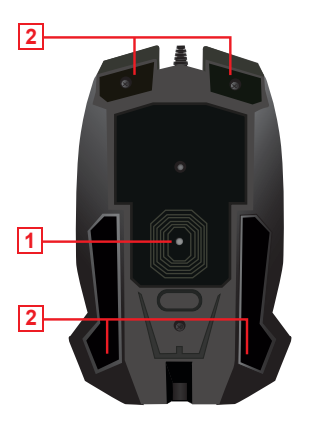

## **Installation**

- 1. Branchez le connecteur USB sur un port USB disponible sur l'ordinateur.
- 2. Le système d'exploitation installe alors automatiquement le pilote de l'appareil.
- 3. Pour accéder à la programmation personnalisée FOKUS II , téléchargez le logiciel d'interface utilisateur (PC uniquement) de https://www.iogear.com/support/dm/driver/GME671.
- 4. Exécutez le fichier .exe et suivez les instructions à l'écran.

#### **Réglage de la résolution**

Le bouton de réglage de la résolution de la souris GME671 fait défiler sept paramètres de résolution prédéfinis ou sept paramètres de résolution personnalisés qui peuvent être programmés avec le logiciel d'interface utilisateur. Appuyez sur le bouton de réglage de la résolution pour augmenter la résolution au prochain réglage. Après avoir atteint le plus haut réglage, appuyez sur le bouton de réglage de la résolution à nouveau pour recommencer le défilement au réglage le plus bas.

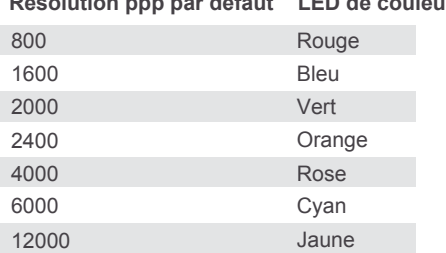

#### Résolution ppp par défaut LED de couleur

#### **Réglage du taux de rapport**

Le taux de rapport de la souris GME670 est réglable à 125, 500 ou 1000 rapports par seconde (rps) pour mieux l'adapter à votre système. Théoriquement parlant, le réglage le plus haut de 1000 rps devrait être le meilleur réglage pour les jeux; cependant, en raison de la différence entre les taux d'interrogation du système et les taux de rafraîchissement, et de la disponibilité des ressources du système, un réglage inférieur de 500 ou parfois même de 125 rps peut fournir une meilleure fluidité des mouvements pour certains jeux. Essayez les différents réglages du logiciel de programmation de la GME660 pour voir ce qui fonctionne le mieux pour vous.

## **Déclaration de Conformité**

#### **Recommandation en matière d'interférence de la Federal Communications Commission**

Cet appareil respecte les limites des caractéristiques d'immunité des appareils numériques définies pour la classe B, conformément au chapitre 15 de la réglementation de la FCC. La conformité aux spécifications de cette classe offre une garantie acceptable contre les perturbations électromagnétiques dans les zones résidentielles. Toute modification apportée à cet appareil peut compromettre l'autorité de l'utilisateur à le faire fonctionner. Cet appareil génère, utilise et peut émettre de l'énergie radiofréquence. Il risque de parasiter les communications radio s'il n'est pas installé conformément aux instructions du fabricant. Cependant, rien ne garantit qu'il n'y ait aucune interférence dans une zone précise. Si cet appareil cause des perturbations électromagnétiques à la réception radio ou télé qui peuvent être déterminées en allumant et en éteignant celui-ci, il est recommandé que l'utilisateur essaie de corriger l'interférence en exécutant une ou plusieurs des mesures suivantes

- Réorienter ou relocaliser l'antenne de réception
- Augmenter la distance entre l'appareil et le récepteur
- Brancher l'appareil dans la prise d'un circuit différent de celui du récepteur
- Communiquer avec le détaillant ou un technicien en radio/télé qualifié pour obtenir de l'aide

**Avertissement de la FCC:** Toute modification non expressément approuvée par la partie responsable de la conformité peut compromettre l'autorité de l'utilisateur à faire fonctionner cet appareil.

#### **Règlement sur le brouillage radioélectrique du ministère des Communications**

Cet appareil numérique respecte les limites de bruits radioélectriques visant les appareils numériques de classe B prescrites dans le Règlement sur le brouillage radioélectrique du ministère des Communications du Canada. Cet appareil numérique de la Classe B est conforme à la norme NMB-003 du Canada.

## **Garantie limitée**

#### **Renseignements sur la garantie**

Ce produit comporte une garantie limitée de 3 ans. Pour connaître les modalités de cette garantie,veuillez aller à https://www.iogear.com/support/warranty

Inscrivez-vous en ligne à https://www.iogear.com/register

Renseignements importants sur le produit Modèle du produit Numéro de série

### **Contact**

#### **NOUS SOMMES LÀ POUR VOUS AIDER! BESOIN D'AIDE POUR LA CONFIGURATION DE CE PRODUIT?**

Assurez-vous de:

- 1. Visiter **www.iogear.com** pour plus d'information sur le produit
- 2. Visiter **www.iogear.com/support** pour obtenir de l'aide et un soutien technique en ligne

#### **IOGEAR**

https://iogear.custhelp.com support@iogear.com www.iogear.com

## **Contenidos del Paquete**

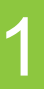

- 1 x GME671
- 1 x Guía de inicio rápido
- 1 x Tarjeta de garantía

## **Requisitos**

- Windows Vista®, Windows® 7, Windows® 8, Windows® 8.1, Windows® 10
- Puerto USB 2.0

## **Generalidades**

#### **Vista frontal del producto**

- 1. Botón izquierdo/Seleccionar
- 2. Botón derecho/Menú
- 3. Rueda de desplazamiento/Tercer botón
- 4. Cuarto botón/Hacia adelante
- 5. Quinto botón/Hacia atrás
- 6. Sexto botón/Subir volumen
- 7. Séptimo botón/Bajar volumen
- 8. Octavo botón/DPI+

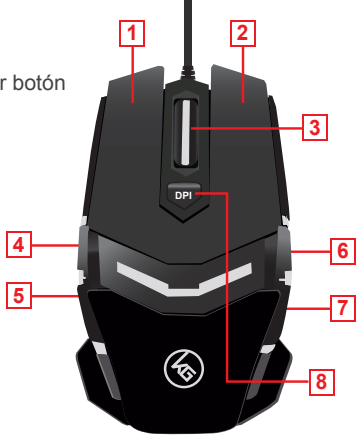

# 2

#### **Vista trasera:**

- 1. Sensor óptico
- 2. Almohadilla de base anti fricción

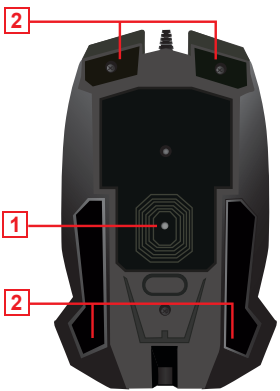

## **Instalación**

- 1. Enchufe el conector USB en un puerto USB disponible de su computadora.
- 2. Su sistema operativo comenzará a instalar el "driver" del dispositivo automáticamente.
- 3. Para tener acceso a las opciones de programación personalizada FOKUS II, descargue el software de la interfaz de usuario (PC solamente) de https://www.iogear.com/support/dm/driver/GME671.
- 4. Ejecute el archivo .exe y siga las instrucciones en la pantalla.

#### **Configuración del DPI**

El botón de DPI del GME671 hace ciclos a través de siete configuraciones de resolución predeterminadas o a través de siete configuraciones personalizadas que pueden ser programadas con el software de la interfaz de usuario. Oprima el botón DPI para aumentar a la configuración de resolución más alta siguiente. Después de llegar a la configuración más alta, oprima el botón DPI de nuevo para empezar desde la configuración más baja.

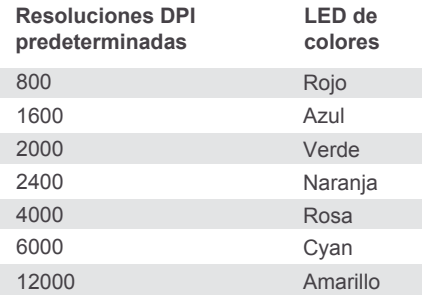

#### **Configuración de reporte de frecuencia**

El GME671 incluye una frecuencia ajustable de reporte de 125, 500 o 1000 reportes por segundo (rps) para ajustar mejor el ratón a su sistema. Hablando teóricamente, la configuración más alta de 1000 rps debería ser la mejor configuración para juegos, sin embargo, debido a la diferencia entre las frecuencias de obtención de información y de actualización, y la disponibilidad de los recursos del sistema, una configuración inferior de 500 o incluso 125 rps puede proveer mejor suavidad de movimiento con algunos juegos. Pruebe las diferentes configuraciones en el software de programación del GME671 para ver cuál le funciona mejor a usted.

#### **Declaración de Interferencia de la Comisión Federal de Comunicaciones**

Este equipo ha sido probado y cumple con los límites para un servicio digital de Clase B, de acuerdo con la Parte 15 de las Normas de la FCC. Estos límites están diseñados para proporcionar una protección razonable frente a interferencias perjudiciales en entornos residenciales. Este equipo genera, utiliza y puede irradiar energía de radiofrecuencia y, si no se instala o utiliza de forma adecuada según las instrucciones, puede provocar interferencias perjudiciales para las comunicaciones de radio. Sin embargo, no se garantiza que las interferencias no se den en una instalación en particular. Si este equipo causara interferencias perjudiciales en la recepción de radio o televisión, lo cual puede determinarse apagando y encendiendo el equipo, se ruega al usuario que intente corregir la interferencia mediante una o varias de las siguientes medidas:

- Vuelva a orientar o ubicar la antena receptora.
- Aumente la distancia de separación entre el equipo y el receptor.
- Conecte el equipo a la salida de un circuito diferente al que se encuentra conectado el receptor.
- Consulte con su establecimiento de compra o con el represen tante de servicios para obtener más sugerencias.

**Advertencia FCC:** Cualquier cambio o modificación que no esté expresamente aprobada por la parte responsable del cumplimiento podría invalidar la autoridad del usuario para operar este equipo.

## **Garantía limitada**

#### **Información sobre la garantía**

Este producto está protegido por una garantía limitada de 3 años. Para los términos y condiciones de la garantía, visite https://www.iogear.com/support/warranty

Registre el producto en línea en https://www.iogear.com/register

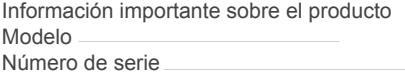

### **Contacto**

#### **¡ESTAMOS AQUÍ PARA AYUDARLE! ¿NECESITA AYUDA CON ESTE PRODUCTO?**

Asegúrese de:

- 1. Visitar **www.iogear.com** para más información sobre nuestros productos
- 2. Visitar **www.iogear.com/support** para ayuda en directo y soporte técnico sobre el producto

#### **IOGEAR**

https://iogear.custhelp.com support@iogear.com www.iogear.com